# **SONY**

# Darbo pradžia

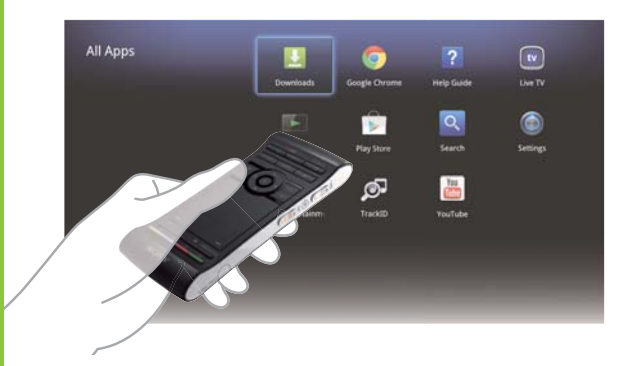

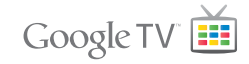

 Tinklo laikmenų leistuvas NSZ-GS7

 Ekrano vaizdai, valdymas ir specifikacijos gali būti keičiamos be įspėjimo.

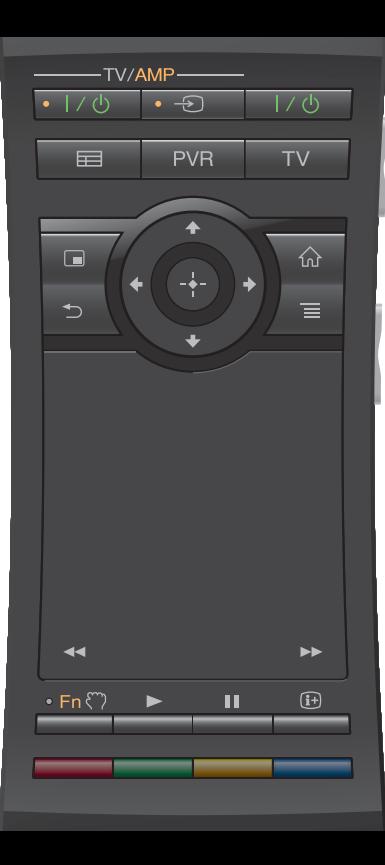

### Darbo pradžia:

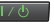

#### **I/ 5** ON/STANDRY

Leistuvas įjungiamas arba išjungiamas.

### Prijungtų įrenginių valdymas vienu nuotolinio valdymo pultu:

- Norėdami naudoti šią funkciją, įsitikinkite, kad leistuvas įjungtas.
- Išsamios informacijos apie nuotolinio valdymo pulto kodo nustatymus ieškokite "Help Guide" (Pagalbos vadove) (14 psl.).

 $-\frac{1}{2}$  TV/AMP $-$ 

#### **· I/ S** ON/STANDBY (TV/AMP)

TV / AV imtuvas įjungiamas arba išjungiamas.

 $\cdot$   $\circ$ I INPUT (TV/AMP)

Pakeičiamos įvestys.

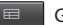

#### $G$ UIDE<sup>\*1</sup>

Rodomas TV programų vadovas.

PVR

PVR\*2

Rodomas PVR (asmeninio vaizdo įrašymo įrenginio) meniu.

#### TV\*1  $TV$

Rodoma ..Live TV".

\*1 Tik prijungus leistuvą prie TV priedėlio.

\*2 Tik prijungus leistuvą prie TV priedėlio, kuriame yra PVR funkcija.

### AV imtuvo valdymas:

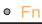

#### Function

 Kai funkcijos indikatorius yra įjungtas, valdant AV imtuvą, galima naudoti klavišus su oranžiniais taškeliais.

### Garsumo / programų padėčių valdymas (šone):

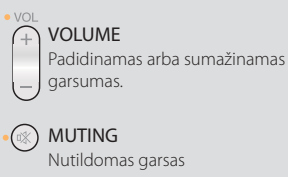

### Pagrindinis valdymas:

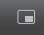

PICTURE IN PICTURE **AND SOLUTION** 

 Ekrane vienu metu rodomi du vaizdai, pvz., TV programa ir svetainė (11 psl.).

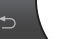

 Grįžtama į ankstesnį ekraną arba išeinama iš taikomosios programos.

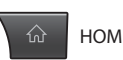

Atidaromas "Home screen" (pradžios ekranas) (6 psl.).

 PROGRAMME POSITIONS\* Parenkamos tolesnės (+) ar ankstesnės

(−) programų padėtys. \* Tik prijungus leistuvą prie TV priedėlio.

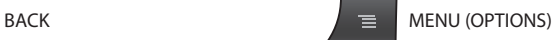

 Rodomos specialiosios parinktys, susijusios su kiekviena funkcija.

### Atkūrimo valdymas:

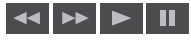

 Šiuos klavišus galima naudoti, kai leidžiami vaizdo įrašai, muzika ar nuotraukos. Klavišai ir veikia tik nepertraukiamai laikant juos paspaudus (ne bakstelėjus).

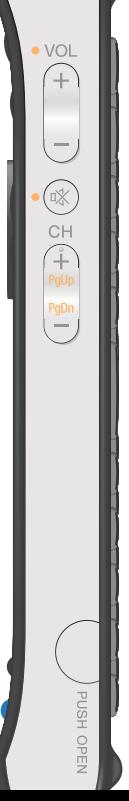

3

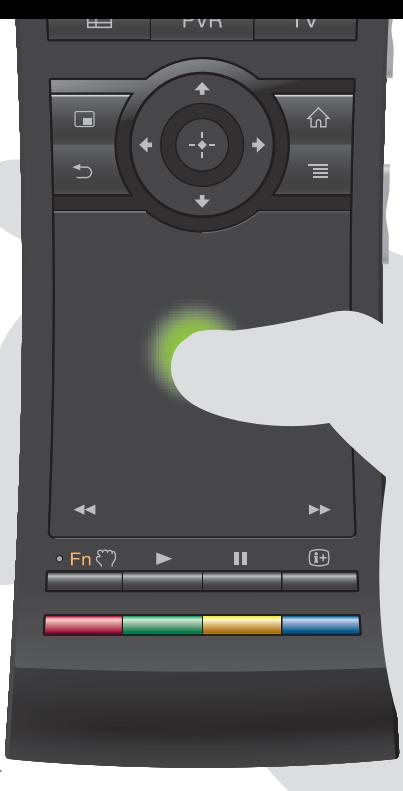

#### Intuityvus jutiklinio laukelio naudojimas:

 Nuotolinio valdymo pultu galite spustelėti, slinkti, nuvilkti ir numesti bei priartinti ir tolinti.

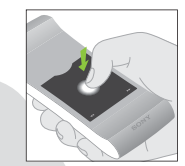

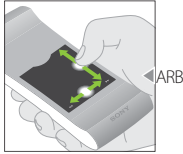

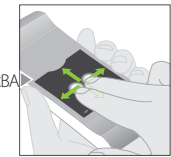

Spustelėti Slinkti vertikaliai ir horizontaliai

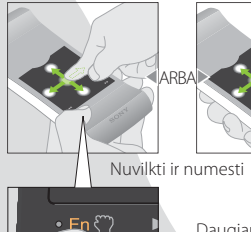

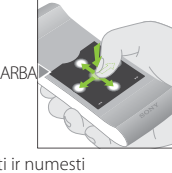

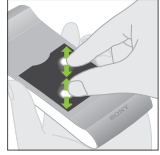

Priartinti / tolinti

Daugiau gestų ir išsamių paaiškinimų žr. "Help Guide" (Pagalbos vadove) (14 psl.).

Paspauskite ir laikykite mygtuka (m. kad nuvilktumėte elementą, tada atleiskite mygtuką, kad elementą numestumėte.

### Specialiujų klavišų naudojimas:

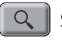

### Search

 "Quick Search Box" (greitos paieškos langelyje) klaviatūra surinkite užklausą, ir bus pasiūlytas įvairių laikmenų turinys.

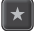

#### Bookmark

 Į adresyną įtraukiamas mėgstamas turinys.

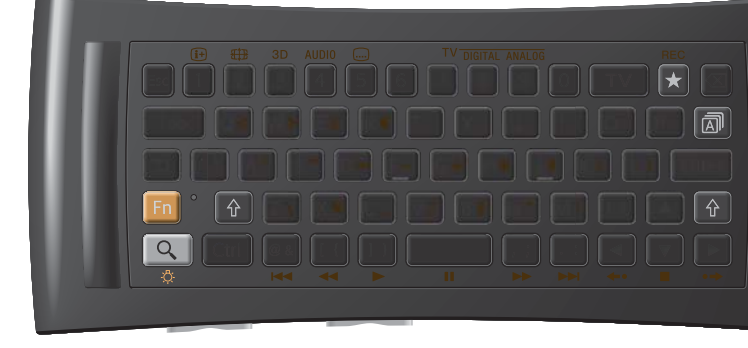

#### Kiti klavišai:

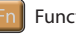

#### Function

 Mygtukus su oranžinėmis žymėmis galima naudoti, kai jiungtas funkcijos indikatorius.

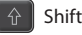

### Language Selector

### Naudojant tamsoje:

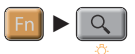

 Įjungiamas ir išjungiamas foninis apšvietimas\*.

 \* "Settings" (Nustatymuose) galite nustatyti automatinį foninio apšvietimo įjungimą ir išjungimą (išsamios informacijos žr. "Help Guide" (Pagalbos vadove) (14 psl.)). Atkreipkite dėmesį, kad naudojant šią funkciją, maitinimo elementas greitai senka.

#### Valdymas judesiu:

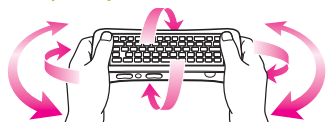

 Valdyti judesiu galima, paleidus suderinamas taikomąsias programas.

#### Galite pasiekti įvairų turinį ir taikomąsias programas, esančias "Home screen" (Pradžios ekrane). "Home screen" (Pradžios ekrane) yra parinktys "Notifications" (Pranešimai), "All Apps" (Visos taikomosios programos) ir šaukiniai, kuriuos naudojant galima pasirinkti taikomąsias programas ir svetaines.

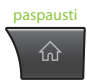

"Home screen" (Pradžios ekranas) gali būti pritaikytas pagal poreikius. Galite išdėstyti pradžios meniu, pridėti "Home screen" (Pradžios ekrano) valdiklius ir keisti darbalaukio foną.

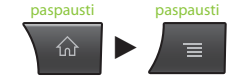

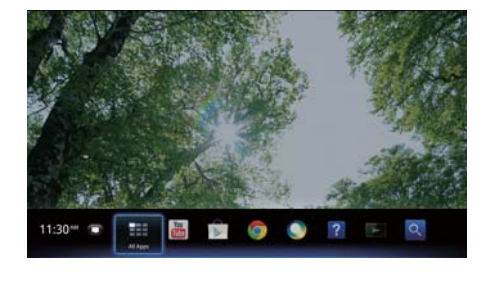

### $\cap$  , Home" (pradžia) Iš čia pasiekite visas funkcijas

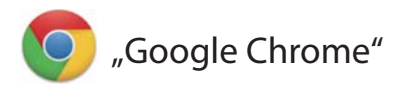

### Naršykite svetaines

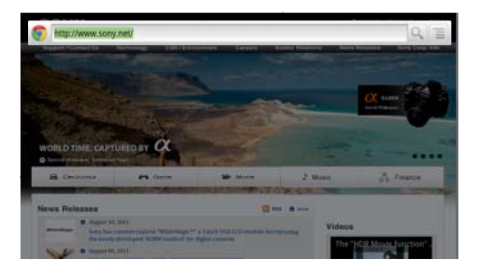

Šis leistuvas naudoja "Google Chrome™" žiniatinklio naršyklę. Naudojant "Google Chrome" žiniatinklio naršyklę, galima pasiekti visas mėgstamas svetaines.

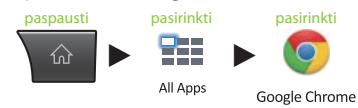

 Svetainės galite įtraukti į adresyną ir pasiekti jį iš naršyklės meniu. Taip pat galite pridėti svetainės šaukinį į "All Apps" (Visų taikomųjų programų) sąrašą.

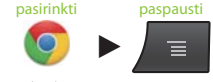

Google Chrome

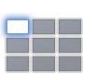

### "All Apps" (Visos taikomosios programos)

### Mėgaukitės įdiegtomis taikomosiomis programomis

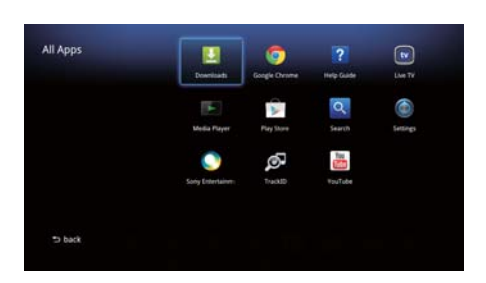

 Galite pasiekti visas leistuve įdiegtas taikomąsias programas iš "All Apps" (Visų taikomųjų programų) sąrašo. Taikomąsias programas, įskaitant "Live TV" (Tiesioginė TV), "Media Player" (Daugialypės terpės leistuvė) ir "Help Guide" (Pagalbos vadovą), galite paleisti čia.

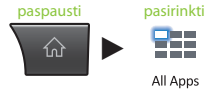

"All Apps" (Visų taikomųjų programų) sąrašę esančios taikomosios programos ir adresynas gali būti pašalinami, paslepiami ar panaikinami, atsižvelgiant į tai, ką pasirenkate.

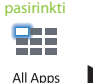

pasirinkti paspausti ir laikyti

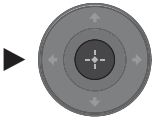

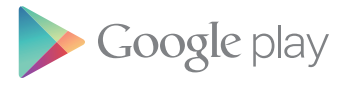

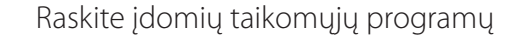

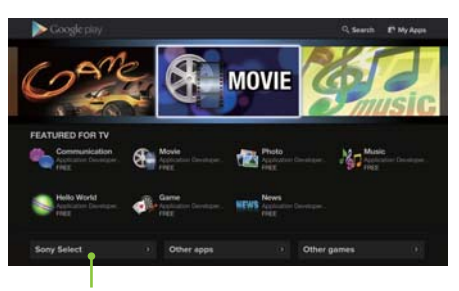

Pasiekite taikomąsias programas, kurias skirtuko "Sony Select" ("Sony" rinkinys) lape rekomenduoja "Sony".

 "Google Play™" pateikia papildomų mėgstamų taikomųjų programų. Galite atsisiųsti taikomųjų programų ir iš karto jas naudoti šiuo leistuvu. Atsisiųstos programos saugomos "All Apps" (Visų taikomųjų programų) sąraše.

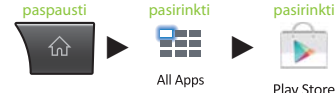

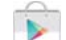

Play Store

Galite patikrinti atsisiuntimo eigą.

paspausti pasirinkti

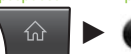

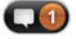

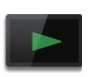

### "Media Player" (Daugialypės terpės leistuvė)

### Leiskite failus iš USB įrenginių / vidinės atminties

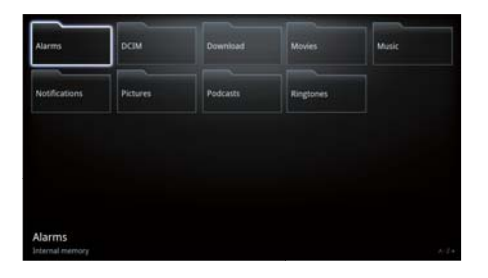

Naudodami "Media Player" (Laikmenos leistuvą), galite paleisti garso įrašų / vaizdo įrašų / vaizdų failus, saugomus USB įrenginyje (išsamios informacijos žr. "Help Guide" (Pagalbos vadove) (14 psl.).

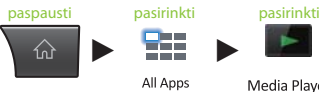

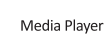

Galite pasirinkti įrenginį ir keisti jo nustatymus.

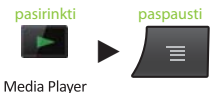

 Nuotraukas, muziką ir filmus galima atsisiųsti iš svetainių ir saugoti "Download" (Atsisiuntimu) aplanke vidinėje atmintyje arba USB saugojimo įrenginiuose.

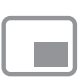

## "Picture-in-Picture" (Vaizdas vaizde)

### Mėgaukitės taikomosiomis programomis ir svetainėmis, žiūrėdami TV

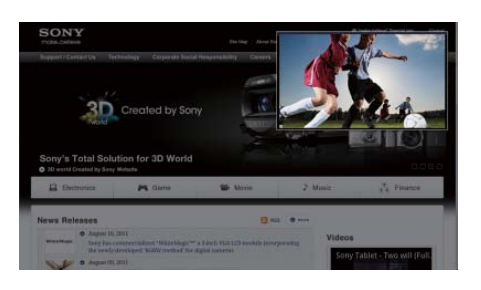

PIP ("Picture-in-Picture" (Vaizdas vaizde)) – funkcija, leidžianti ekrane rodyti mažesnį TV ekrano langą (polangį). Pvz., galite naršyti internetą visame ekrane, tuo pačiu metu žiūrėdami TV programą polangyje.

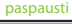

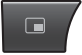

Galite keisti polangio dydį ir padėtį.

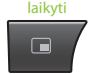

 Šią funkciją galite naudoti tik žiūrėdami vaizdus iš TV priedėlio arba PVR.

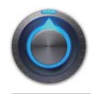

## "Settings" (nustatymai)

### Tinkinkite leistuvą

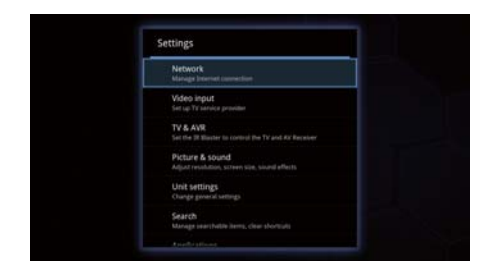

 "Settings" (Nustatymų) meniu galite keisti įvairius leistuvo nustatymus.

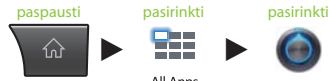

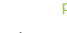

93

All Apps

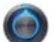

Settings

 "Settings" (Nustatymų) meniu taip pat galite pasiekti per "Home screen" (Pradžios ekrane) esantį meniu.

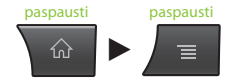

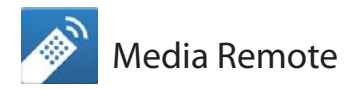

 Efektyviau naudokite savo išmanųjį telefoną arba planšetinį kompiuterį

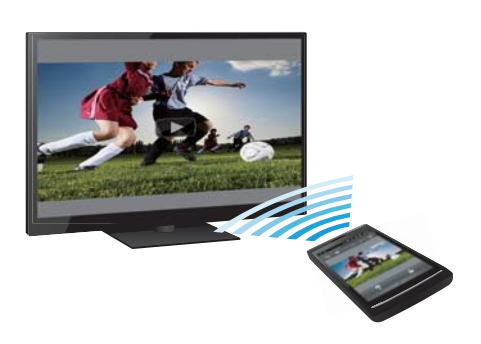

Atsisiųskite nemokamą programą "Media Remote" (Nuotolinis daugialypės terpės įrenginių valdymas) į "Android™" telefoną, "Android™" planšetinį kompiuterį ar "iPhone".

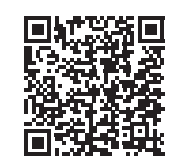

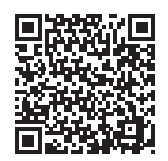

Nuskaityti "Android" | Nuskaityti "iPhone"

Naudodami "Media Remote" (Nuotolinis daugialypės terpės įrenginių valdymas), įrenginį galite naudoti kaip leistuvo nuotolio valdymo pultą, ieškoti grojamos muzikos ar siųsti įrenginyje rodomas svetaines į TV.

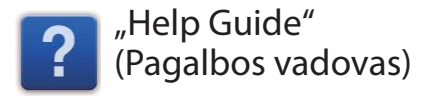

### Sužinokite daugiau apie šį leistuvą

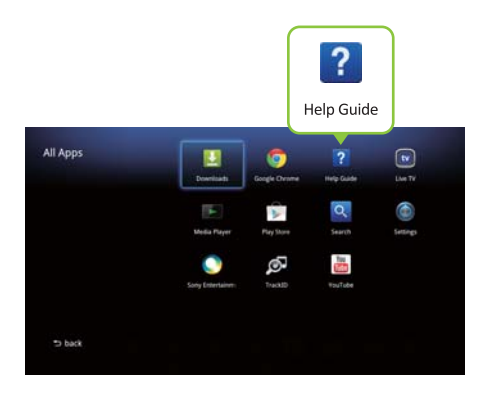

"Help Guide" (Pagalbos vadove) pateikiama išsami informacija, kaip naudoti leistuvą.

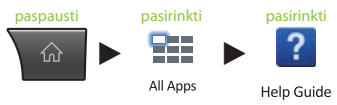

"Help Guide" (Pagalbos vadova) taip pat galima pasiekti iš asmeninio kompiuterio naršyklės.

 **http://www.sony.net/helpguide/r/ networkplayer/**

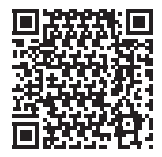

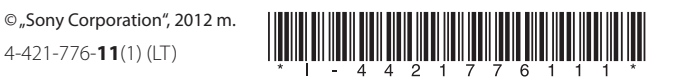

### Informacija apie prekių ženklus

- "Google TV", "Google Chrome", "Google Play", "Android" ir jų atitinkami logotipai yra "Google Inc." prekių ženklai.
- "iPhone" yra "Apple Inc." prekės ženklas, registruotas JAV ir kitose šalyse.
- Kiti sistemų ir gaminių pavadinimai paprastai yra jų gamintojų prekių ženklai arba registruotieji prekių ženklai. Šiame dokumente ženklai ™ ir ® nėra apibrėžti.